If you want to use the BMD export offered by TimeTac for your payroll, please follow the requirements and steps mentioned here so that we can activate it for you. Please note that our requirements refer to the BMD documentation LV060 version 15.02.

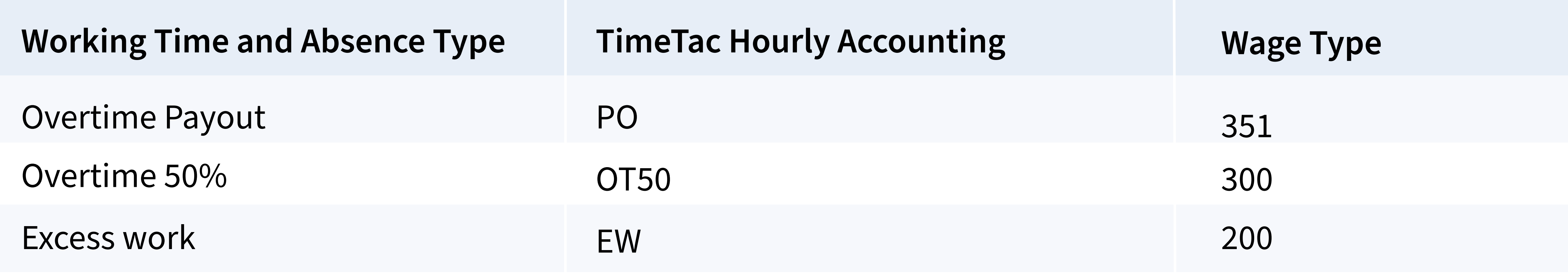

## **Information for Customers**

## **What we need from you in advance:**

Information on the management of non-contributory periods (NCP).  $\rightarrow$ 

1 BMD client number

- 2 Working time and absence types or absence keys and wage types:
	- Use the attached form to send us a list of the **company-specific wage types** that you  $\rightarrow$ require in the BMD evaluation.

Please note that TimeTac does not use wage types, so only timestamps can be assigned to specific wage types. In order to report a wage type in the BMD export, a corresponding column should exist in TimeTac Payroll. Example:

Note that only NCP can be reported that exist as absence types in TimeTac (vacation, doctor's visit, visit authorities, ...). Furthermore, please note that a row is generated in the report for each request or time booking of an employee.

Please let us know if you also need a wage type for individual NCPs. If yes, the total  $\leftrightarrow$ sum of the accrued NCPs with this wage type will be exported to you as one row in the report.

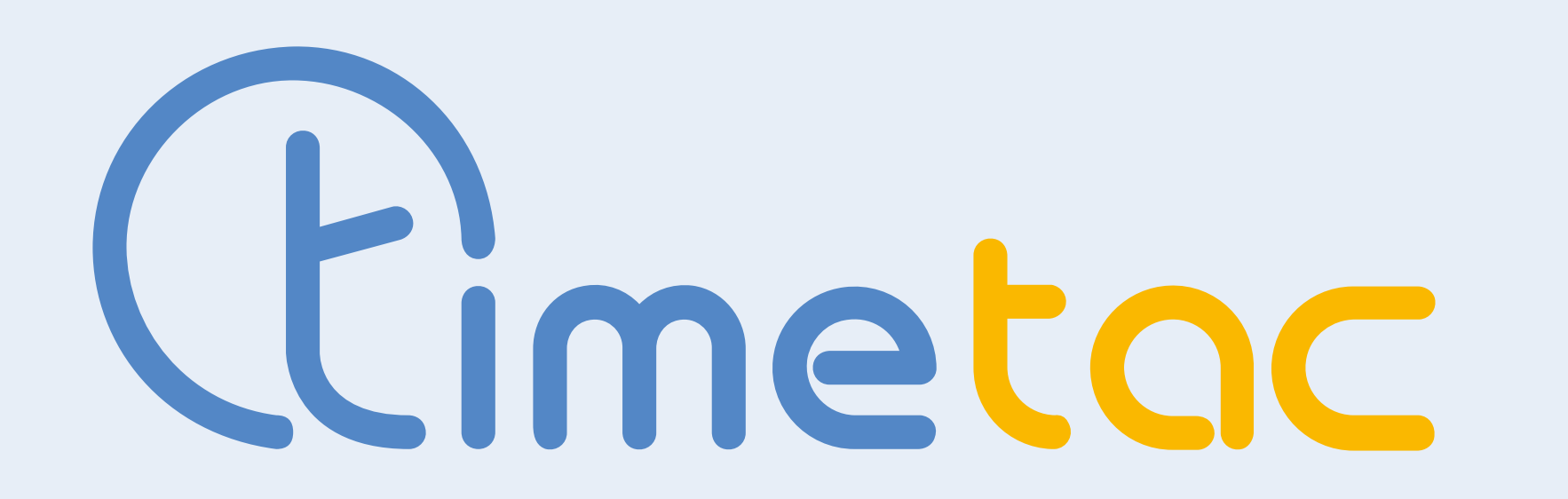

## **Configuration of BMD Exports**

For the configuration we need the following basic information:

Page 1/2 - Configuration of the BMD Export

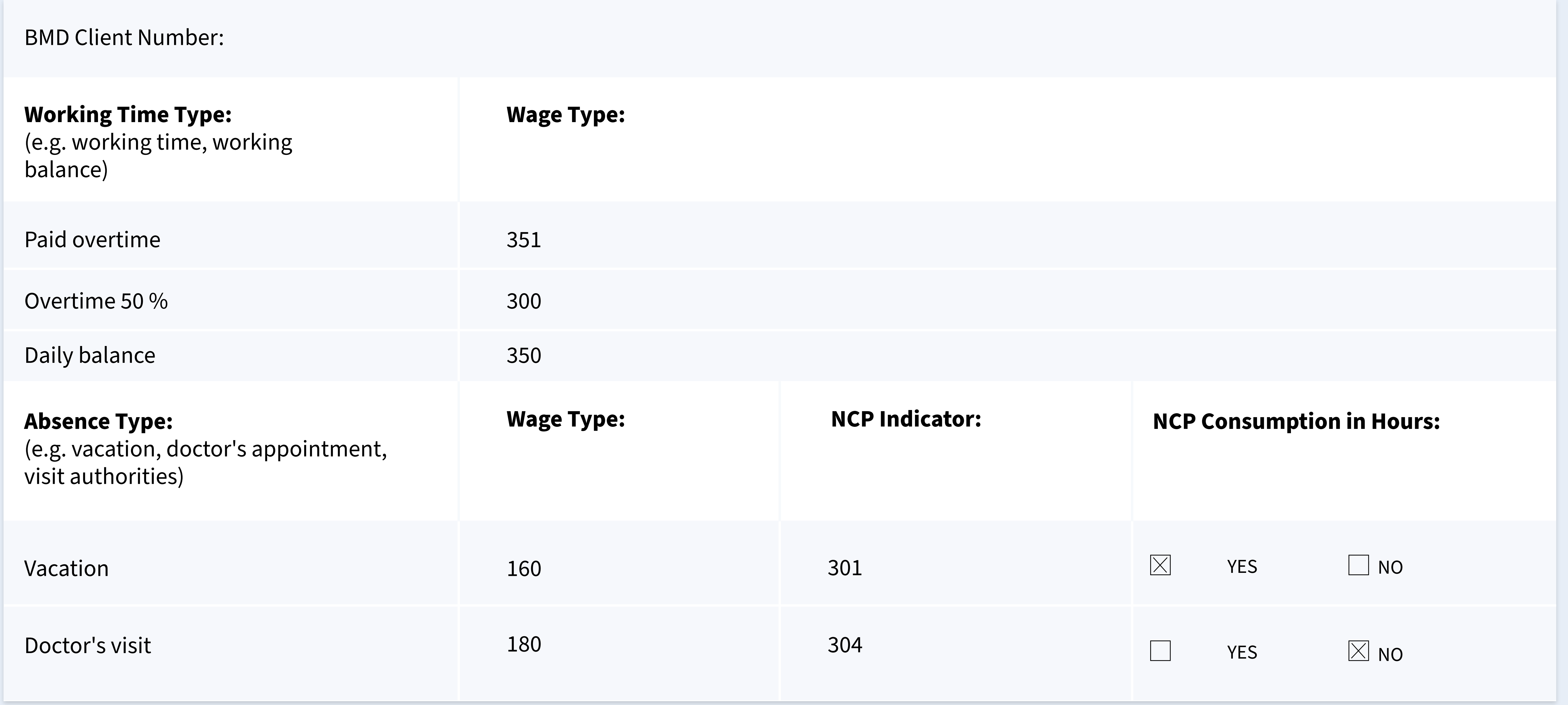

**Important:** For proper use of the export, the "Personnel number" field must be identical to the personnel number in BMD for each employee in the "User administration" . If necessary, check with your external service provider.

## **Example of an export specification**

Example: If the planned working time is 8 hours and the employee has entered 8 hours of compensatory time for this day, the daily balance for this day would be 0 with a correspondingly adjusted configuration minus 8 hours.

If the export is activated for you, you will find it under "**Evaluations**" with the designation "BMD Export". The data records in the export table in CSV format essentially comprise "recorded working hours and absences per day, per wage type, per employee" . The period of the evaluation can be freely selected for the BMD export, e.g. for a month from 1.9.- 30.9.

- 3 Should the column "NCP consumption" (non-contributory periods consumption) be given in days or hours?
	- You can set this property separately per NCP in the attached form.  $\rightarrow$
- 4 Only important if the sum of the daily balances is to be exported as well:
	- $\rightarrow$ By default, TimeTac also includes any time compensation in the daily balance. However, if desired, we can adjust the configuration so that a daily balance excluding time compensation is exported for this day.

**Where can you find the export, and what does it include?**

Page 2/2 - Configuration of the BMD Export